## **Table of Contents**

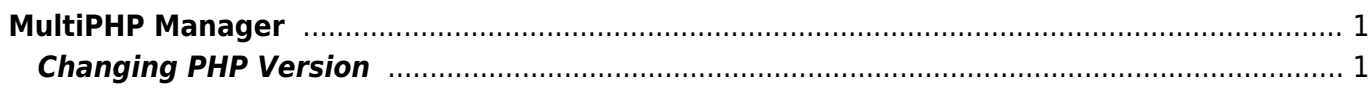

## <span id="page-2-0"></span>**MultiPHP Manager**

We allow you to select the PHP you would like for each of your assets hosted on us. eSGR is using PHP 7.0 by default (Check current [Software Versions\)](https://esgr.in/softwareversions).

If you need an older or newer version of PHP you can use the MultiPHP Manager in your cPanel Account.

## <span id="page-2-1"></span>**Changing PHP Version**

Click on the MultiPHP Manager

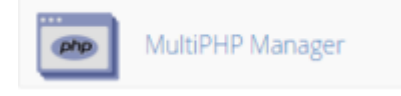

From the list of assets you can see the version used

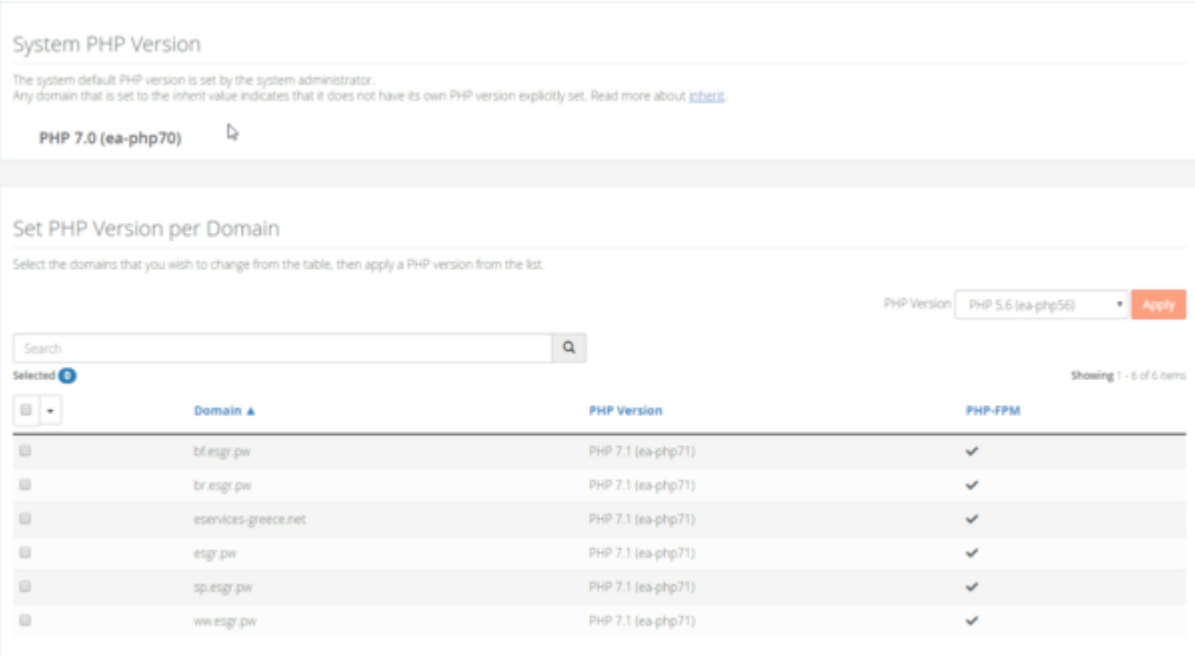

• Select the asset from the list

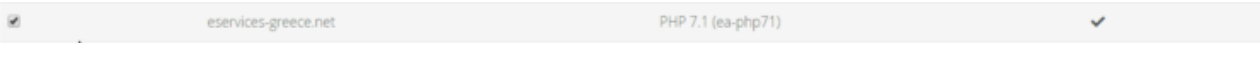

• From the Supported PHP Versions select the one you need and click Apply

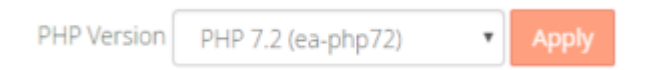

**It will take up to 40 seconds for the change to be applied, during that period your web site will not be accessible, so plan accordingly.**

From: <https://esgr.in/wiki/> - **eSGR Documentation**

Permanent link: **<https://esgr.in/wiki/hosting/multiphp>**

Last update: **2018/12/21 16:43**

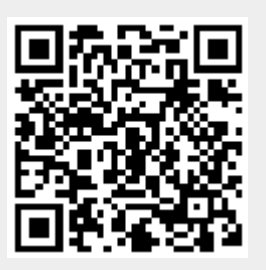